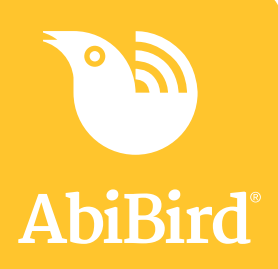

## **What's New! App Update**

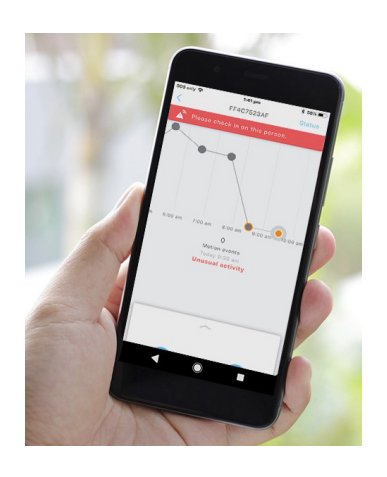

The new AbiBird app is easier to use and simpler to navigate.

## **Feature Enhancements**

- Set up your devices quickly with our new default settings
- Appearance and colours of the dots have changed, making the dots easier to see and touch which will help in identifying the hourly activity reading
- Additional colours have been added to the activity dots to reflect differing activity levels in accordance with your set routine
- Ability to view up to 48hrs of previous activity rather than just 24hrs
- Number of sensors you can link to your account is no longer limited
- Activity outside scheduled routines is no longer considered unusual, reducing false alerts

## **Getting Started**

Follow the prompts and select the default settings to suit your cared-for persons routine.

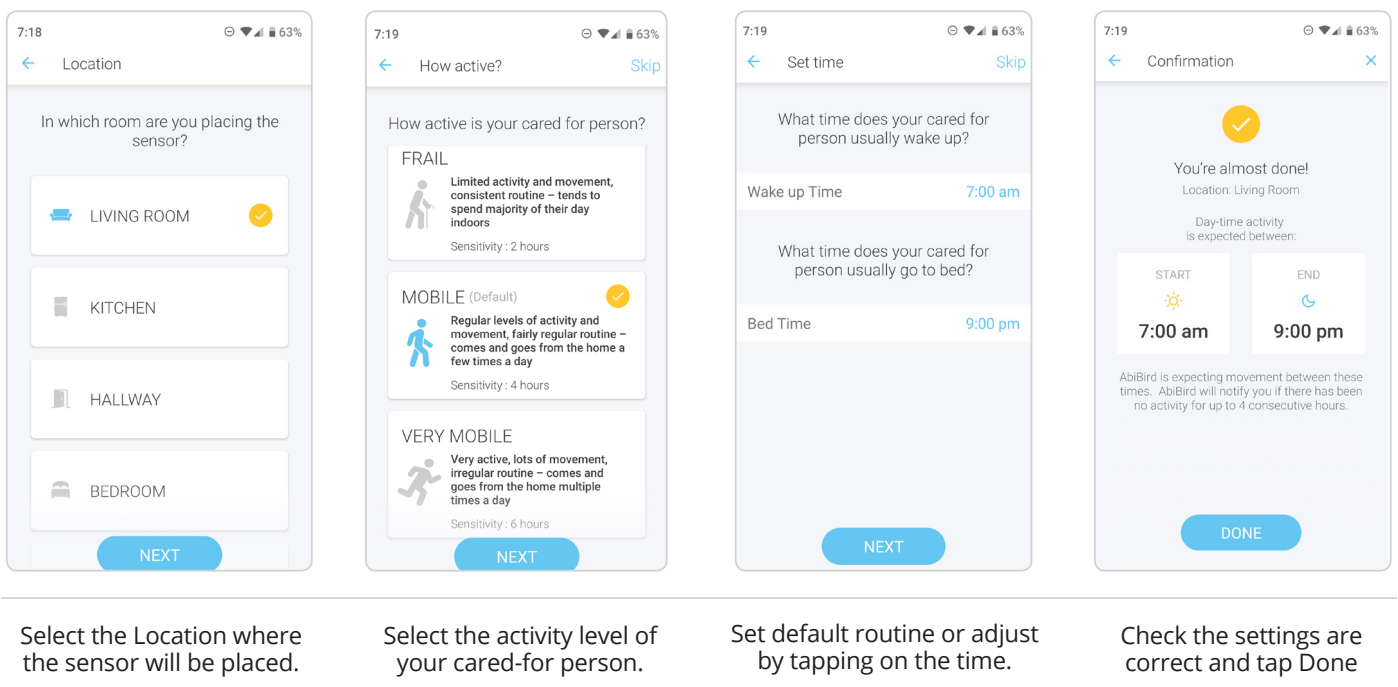

Daytime default schedules will apply unless Bedroom location is selected, in which case night times will apply.

## **Reading the Graph**

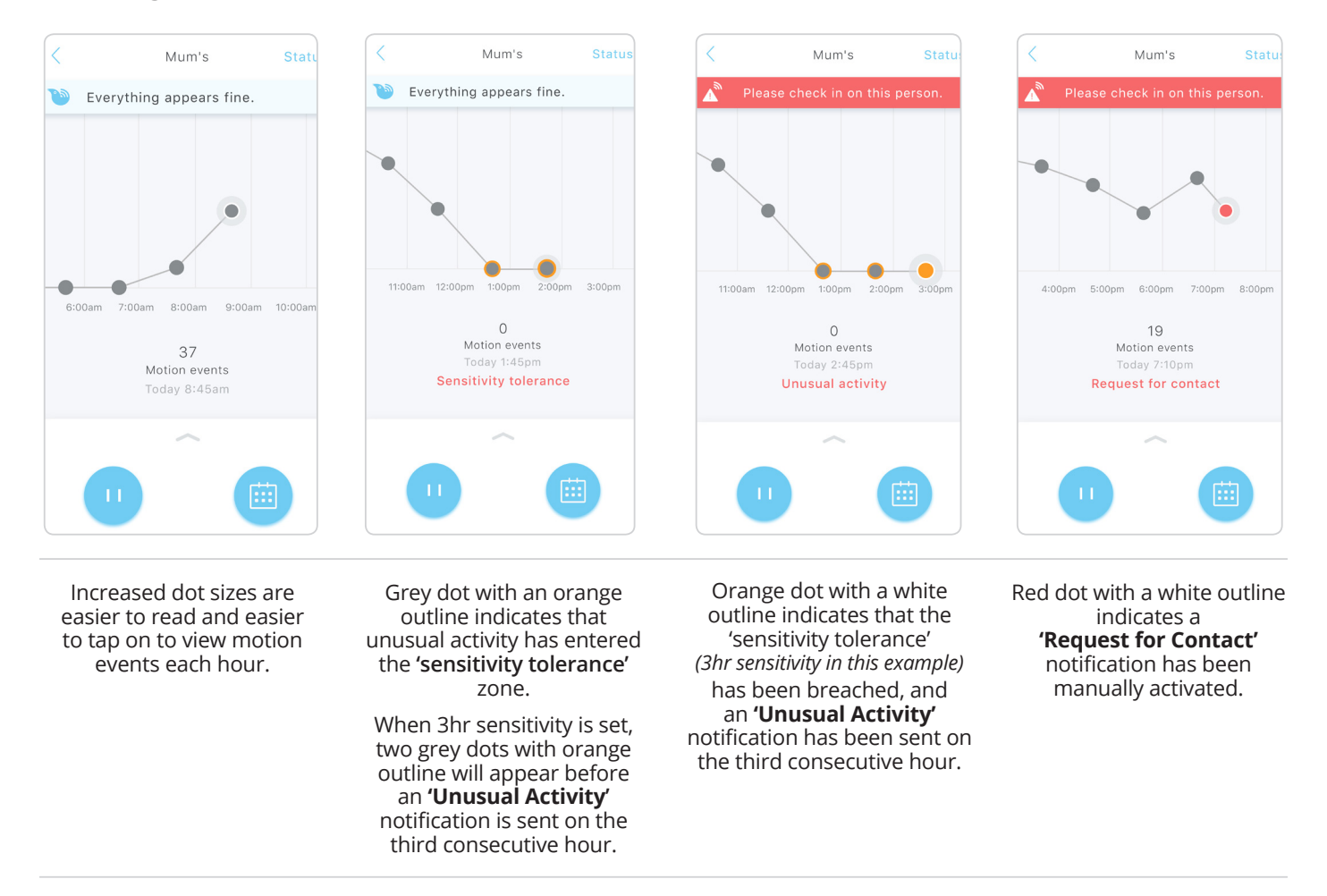